# Web 기반형 단조 가공 가상 생산 시스템 개발\* 이영석<sup>1</sup> - 황호지<sup>1</sup> - 박만지<sup>1</sup> - 오괴우<sup>1</sup> - 장동영<sup>1</sup> - 김지룡<sup>1</sup> - 나경화<sup>2</sup> <sup>1</sup>서울산업대학교 산업정보시스템공학과 /<sup>2</sup>한국생산기술연구소

# Development of Web-based Virtual System to Simulate Forging Operation

Young-Seok Lee  $^1$  • Ho-Jin Hwang  $^1$  • Man-Jin Park  $^1$  • Dong-Young Jang  $^1$  • Ji-Pyo Kim  $^1$  • Kyung-Hoan Na

This paper presented a web-based virtual system to simulate forging operation. The system utilized simulation techniques of Finite Element Method (FEM) to analyze the forging process and Virtual Reality Modeling Language (VRML) to visualize the simulation results in the web. The analysis using FBM could show mechanical information such as stresses and deformation profiles of a specimen during forging process and the analysis results were transferred into virtual space using VRML. Since the forging machine and specimen were modeled using Java and VRML, the forging machine and analysis results were browsed and integrated on the web that is interfaced to users through EAI to show the whole forging simulation. The developed system realized the working environment virtually so that education and experiment could be performed effectively even on the PC.

 $\hat{D}$  $\overline{1}$ .

1990년대 초부터 가상현실(Virtual Reality) 기술이 제조공학 분 야로 확대 적용되면서 설계분야에서의 가상조형(Virual Prototyping), 제조분야에서의 가상제조시스템(Virtual Mamifacturing) System)이라는 새로운 형태의 제조기술로서 발전해 오고 있다. 가상제조란 실제 제조공정상에서 사용되던 기계, 장비, 보조 도구 둥 물리적 요소를 컴퓨터상에 구현하여 제품설계와 생산 및 운영의 경제성을 도모하며 최적화를 얻기 위한 제조 방법 이다(서윤호, 서석환 외 4명, 1999). 가상제조방법은 제품뿐만 이 아니라 공정의 모의실험을 가능케 하며, 제조능력(mamifacturability), 잔류 응력(residual stress), 최종 제품형태, 제품 수명주 기 등과 같은 요소들의 사전검증을 통해 최적화를 제공한다. 따라서 제품 출하기간 단축, 원형제작의 감소, 품질 향상을 이 룰 수 있어 제조공정의 전 분야에 적용되고 있다.

특히 최근 들어 급속도로 확산되고 있는 인터넷 사용에 힘 입어 web 기반 가상공작기계의 개발에 대한 연구가 활발하게 진행되고 있다. 이러한 연구들은 인터넷상의 막대한 데이터 처리 및 송수신 속도와 같은 한계를 넘어 가상 생산 모사를 web을 통해 가능케 해주고 있다. 그러나 이 분야에서는 가공분 야의 사용 빈번도를 고려하여 주로 밀링 및 선반과 같은 절삭 공정 모사와 자동화 라인의 가상모사와 같은 시스템 개발에 편중되어 있으며, 그나마 그래픽 표현 중심으로 애니메이션 개발이 주종을 이루고 있다. 기계부품의 대량 생산을 목적으 로 광범위하게 사용되고 있는 단조공정은 공정변수간의 밀접 한 상호연관관계와 소성유통의 복잡성과 같은 공정상의 특성 으로 인해 Web 기반 시스템 구축은 미흡한 실정이며, 특히 VR 을 이용한 제조시스템 구현은 찾아보기 힘든 실정이다(Douglas) A. Bodner, T. Govindaraj, 2000).

단조가 공에 있어서 가상 생산 기술은 생산현장에서 생산하 려는 제품의 해석과 그 제품이 가공되는 모습을 실시간으로 VR 기술을 이용하여 가사현실에서 구현하는 기술이다. VR 기 술을 이용하여 생산하려는 제품의 단조 공정시 변형되는 모습. 과 변형과정 및 최종제품의 형상을 가상의 공간에서 구현하는 것이 본 연구의 목표이며, 일반적인 상용 해석 프로그램에서 보여주는 정지된 변형 자료가 아닌 단계별 변형 및 응력 정보 를 실시간으로 구현할 수 있도록 VRML로 구현하고, 이를 단조 기계의 작동과 통합하여 단조 공정을 가상 공간에서 보여주고 자 한다. 이러한 목표를 달성하기 위해 진행된 본 연구의 핵심

<sup>\*</sup> 이 논문은 서울산업대학교 교내 학술연구비 지원에 의하여 연 구되었음.

내용을 살펴보면 다음과 같다.

① 데이터 가공 프로그램 개발

상용 해석 프로그램을 이용하여 제품의 변형된 값을 얻고 그 데이터 갊을 VR에서 구현할 수 있게 데이터의 형식과 구조 를 변환시키는 프로그램을 개발한다. 이를 통해 해석되어진 각각의 데이터의 값들을 VR 프로그램에 import시킴으로서 가 상현실에서 구현되는 형상과 실제 생상되는 제품과의 차이를 제거할 수 있다.

② 제조과절의 형상화

VR 프로그램을 이용하여 실제 제조과정을 모델링한다. 이 는 공작기계와 공작물, 그 외의 환경을 가상공간에서 구현함 으로서 실제 현장에서 현실감 있게 이용할 수 있는 환경을 제 공한다. 현장과 같은 환경을 모델링함으로서 현장의 작업자가 손쉽게 사용할 수 있게 한다.

이러한 연구 결과로서 인터넷상의 사용자는 현실감 있는 단조기계의 조작 및 교육을 할 수 있으며, 나아가서는 성형가 공의 유한요소해석을 수행하고 엔지니어가 원하는 해석결과 를 일목요연하게 파악할 수 있다. 즉, 웹브라우저를 통하여 성 형단조기계 구조정의, 단조기계의 사용 및 시물례이션 명령 등이 가능하여 성형가공을 직접 수행할 수 있으며, 사용자는 실제 해석 후 값을 확인하여 변형된 가공물의 형태와 가공물 내의 웅력분포를 확인할 수 있도록 시스템이 개발되었다.

# 2. 시스템 구현 요소기술

#### 2.1 VRML

Virual Reality Modeling Language(VRML20)는 인터넷을 통하 여 3차원의 모형을 구현하고 상호 작용할 수 있는 장면 묘사 (scene description language)그래픽언어이다. VRML은 컴파일 되 지 않고 ASCH 파일 형태로 사용자 컴퓨터로 다운로딩된 후 VRML 브라우저에 의해 해석된다. 따라서 VRML은 일반 텍스 트 에디터를 통해 작성이 가능하며, 저작품을 통해 만들어진 VRML과일 역시 텍스트 에디터를 통해 편집이 가능하다.

VRML은 노드(aode)안에 있는 필드(field)값을 다른 노드의 필 드값에 연결하여 필드값을 변화시키고, 따라서 장면(Scene)을 변화시키는 이벤트 중심Œvent-driven)의 구조이다. 최근들어 대 부분의 CAD 패키지들은 디자인된 모델을 WRL과일 포맷으로 변환하는 기능들을 제공하고 있다. 실제 외부환경과 연결하기 위해 VRML과의 인터페이스가 필요한데 현재 존재하고 있는 인터페이스는 SAI(Script Authoring Interface)와 BAI(Bxternal Autboring Interface)가 있으며, 자바언어를 사용하여 VRMI의 내용 변경이 가능하도록 인터페이스를 제공하는 VRML 브라우져의 사용이 요구된다.bmg/www.web3d.org/wmd/wmd.bmg/wcsmosoftware, com/develper/moving-worlds).

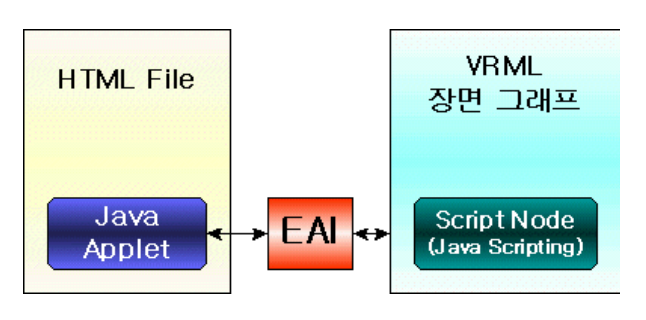

**그림 1.** BAI와 Script노드.

#### 2.2 BAI

VRML 세계와 외부환경과의 통신을 위해 그 둘사이에 하나 의 인터페이스가 필요하다. 이러한 인터페이스를 EAI라고 한 다. BAI는 Tava 애플릿(Applet)과의 인터페이스를 제공하여 다. 양한 사용자 인터페이스 구성 및 VRML의 기능을 크게 확장서 킬 수 있다. <그림 1>에서 보듯이 BAI는 외부프로그램(주로 Tava 애플릿)이 VRML 장면(Scene)에 있는 노드에 접근할 수 있 도록 기능을 제공한다. 다시 말해 Yaza 애플릿의 버튼을 눌러 HTML에 포함되어 있는 여러개의 VRML과 일의 노드에 접근할 수있는 것이다(bmp//www.vmd.pe.kr; bmp///comconfiware.com/developer leai.biml).

#### 2.3 유한요소해석(Finite Blements Analysis)

컴퓨터의 데이터 처리능력 향상에 힘입어 최근의 제품 설계 자들은 제품성능시험과 원형제작에 필요한 시간 및 원가감소 를 위해 컴퓨터를 이용한 공학해석 및 시물레이션을 사용하고 있는데 이때 가장 많이 쓰이는 해석방법이 바로 유한요소법 (FEM : Finite Blement Method)이다. 유한요소법은 컴퓨터상에서 가상으로 기계요소를 생성하여 힘, 열, 전통 등의 입력에 대해 서 체계적으로 기계요소/시스템의 반응을 예측할 수 있게 해 준다. 유한요소법은 다음과 같이 세가지 단계를 거치면서 이 루어진다.

- 유한요소-모델링 : 해석 대상이 되는 물체를 유한한 크기 의 요소로 나누고(mesbing), 물체의 물성값, 하줏상태, 경계 조건 등을 결정한다. 이와 같은 전처리 작업은 전체 유한 요소해석의 90%이상의 시간이 필요하며 세부형상의 근 사여부, 져계조전의 결정, 하중의 결정 등 많은 엔지니어 의 공학적 관단이 필요하게 되어 유한요소해석의 가장 중 요한 단계이다.
- 유한요소해석 : 유한요소해석 프로그램의 핵심적인 부분 이며 전처리 프로그램으로부터 모델링된 메쉬, 하중조권, 물성값 등을 넘겨받아 실질적으로 풀 수 있는 대수방정식 을 구성하고 해를 구하는 과정이다.
- ●해석결과 후처리(Postprocessing) : 보통 유한요소의 수는 대단히 많기 때문에 해석결과를 한눈으로 알아볼 수 있는 프로그램이 필요한데 이것이 해석 후처리 프로그램(post

procsssor)이다. 후처리 프로그램은 엔지니어가 원하는 해 석결과를 컴퓨터 그래픽을 이용하여 화면 또는 유사 출력 장치에 출력하여 주어 엔지니어가 해석결과를 일목요연 하게 파악할 수 있도록 해준다. 그러나 해석결과의 분석 은 전적으로 해석 엔지니어가 최종적으로 관단해야 할 문 제이며 엔지니어의 많은 경험이 필수적이다(T.P Yeb, J. M. Vance, 1998; Michael J. Ryken, Judy M. Vance, 2000).

해석 절차를 살펴보면, 첫번째 상용 해석 프로그램에서 직 접 모델링 될 수 있지만 일반 CAD서스템에서 만들어진 형상정 보들을 해석 프로그램에 입력하여 사용하게 된다. 두번째 절 차는 업력되어진 형상정보들에 대해서 유한요소개의 격자인 mesb를 만드는 절차로서 mesb의 정확성이 해석한 값들의 정확 성을 보장할 수 있기 때문에 적절한 mesh를 생성할 수 있는 조 전을 만드는 것이 중요하다. 세번째 과정은 시물례이션 되는 재료들에 대한 물성값을 입력하여 주는 과정으로서 표준실험 에서 얻어지는 갊들을 정확하게 입력하여야 한다. 네번째 과 정은 단조공정에 이용되어지는 블랙크와 다이 등에 관한 운동 학격인 정보들과 접촉되는 면적에서의 마찰계수의 값들을 정 의하여야 한다. 다섯번째 과정은 단조공정에 관한 해석을 수 행하는 단계이며 이 단계가 끝나면 Post Processing 단계로 넘어 가서 단조공정에 대한 중요한 인자들인 재료내부의 응력분포 나 온도분포들에 관한 설계자가 알고자하는 해석의 결과갊들 을 출력하는 단계로 나눌 수 있다.

<그림 2>는 해석 절차를 요약 설명하고 있다. 새로운 제품

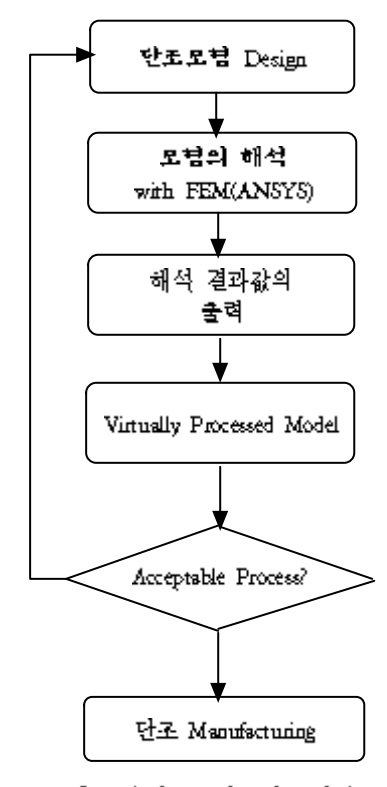

그림 2. 유한요소해석 수행과정.

개발 측면에서 가상환경을 이용한 시물례이션된 단조 공정을 살펴보면, 디자인된 제품의 설계도면에 대한 FEBM해석을 통하 여 생산 가능한지를 확인하고, 기하학적인 형상을 변경할 수 있으며 가공되어진 제품의 응력 분포나 두께 분포 등의 기계 적인 특성들을 평가할 수 있게 된다. 가상환경을 이용한 EEM 해석의 시물례이션은 기술적인 준비단계에서 중요한 역할을 하며, 성형 공정상에서 다이와 블랭크의 형상에 대한 내용뿐 만 아니라 모든 공정상의 변수의 평가를 가능하게 한다.

# 3. 가상 성형단조 기계의 표현

#### 3.1 **성형단조 기계의** VRML 표현

성형단조 기계를 VRML로 표현할 수 있는 방법은 여러 가지 가 있을 수 있다. 성형단조기계를 CAD를 이용하여 먼저 설계 한 후 여러 가지 변화프로그램을 이용하여 VRML 화일로 만드 는 방법과, 처음부터 Cosmo World, 3D Max 등과 같은 프로그램 을 이용하여 모델링하는 방법이 있다. 성형단조 기계에서는 VRML로 표현하는 데 있어서 사실상 외형 모델링보다 기계의 동작들을 제어하는 데 초점이 맞추어진다. 따라서 기계의 각 부분에 있어서 독립적으로 작동하는 부분과 여러 부분이 같이 작동하는 부분을 생각해야 한다. 예를 들어 성형단조의 기계 에서 누르는 동작을 보면 실린더, 실린더 헤더부분, 금형의 상 관이 같이 움직여야 하고 금형의 아랫부분(bottom of mold)이 나중에 작동된다. 따라서 성형단조 기계의 모델링에 있어서 특히 유의해야 할 것이 이런 부분들 사이의 관계이며 그런 관 계들은 <그림 3>과 <그림 4>에 나타나 있다.

전체적으로 실린더에 Die, Ram, Mold가 cbildren으로 있고 다 시 Mold는 금형의 윗부분과 아래 금형으로 구성되어 있다. 따 라서 실린더가 이동하게 되면 Die와 Ram, Mold가 다같이 영

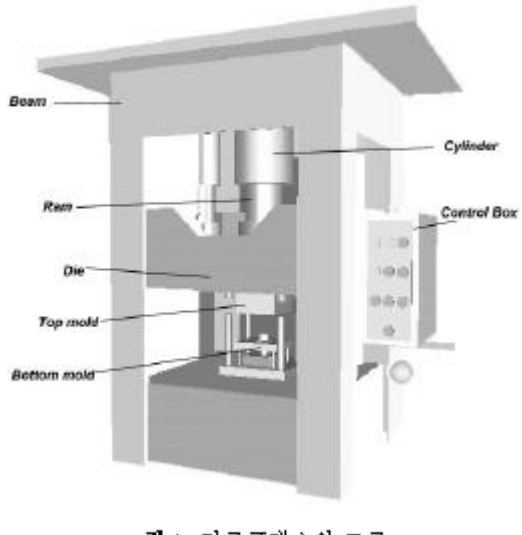

그림 3. 단조프레스의 구조.

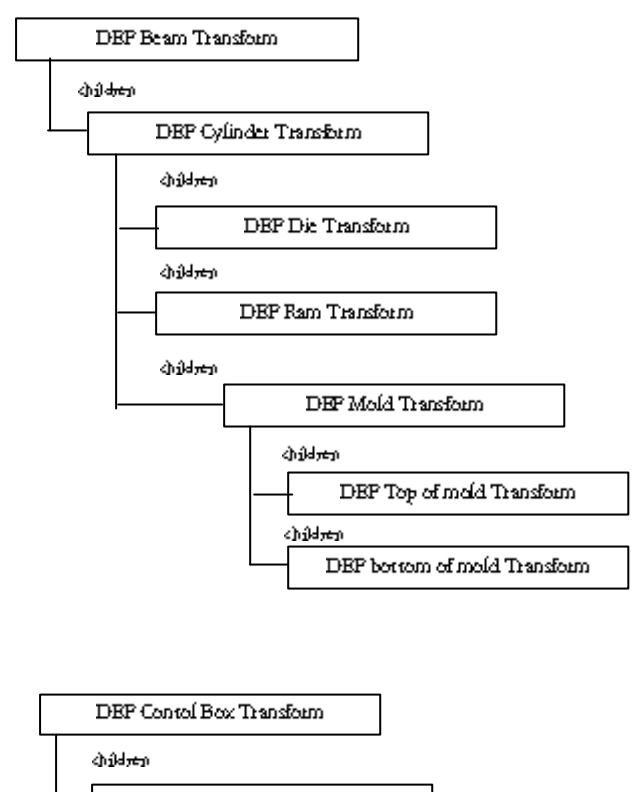

DEP Button Transform

그림 4. VRML 표현을 위한 단조프레스의 tree구조.

향을 받게 되고, Mold가 움직이게 되면 윗금형과 아랫금형이 움직이게 된다.

<그림 4>에서 정의한(DEF) 노드들의 이름들은 TaraEA1에 서 노드접근을 할 때 사용되다. javaBAI를 통한 성형단조 기계 의 작동이외에 VRML에서 제공하는 스크립트를 이용하여 기계동작을 컨트롤할 수 있도록 Coorrol Box도 같이 구현을 하 였다.

3.2 TavaEAI 구현

본 성형단조 기계에서는 VRML 모델에 Scene과 Node에 대한 참조가 필요하다.

(1) VRML에 대한 참조 gedBrowser를 통한 VRML Scene 참조

22 Node에 대한 참조

1) getNode를 통한 성형단조 기계 모델에서의 각 노드 참조 2) gedBvend.n을 통한 Bvend.n의 설정

3) 설정된 ByentIn과 setValu를 통한 노드값 변경

본 성형단조 기계는 기계동작(Down, Up, Gushion Down, Cusbion Up, Auto, Stop)과 단조물의 성형과정을 볼 수 있게 하기.

위해서 금형의 윗부분을 투명하게 처리하였으며, 그리고 여러 각도에서 볼 수 있도록 하는 View point의 제어를 TavaBAI로 처리 하였다. 주요 내용을 살펴보면 다음과 같다.

- (1) 동작제어
- 1) 기계의 각 부분의 위치값들을 지정하기 위한 변수 지정 : **BreatLaSFVec3f**
- 2) 기계의 각 부분의 Node 참조 :
- Node position = browser.getNode("Cylinder block"); // cylinder γ÷
- Node position1 = browser.getNode('topunit');// } 단 die의 v≩
- Node position2 = browser.getNode("down"); // 하 단 die의 γ÷
- 3) 기계의 각 각부분의 위치 속성에 대한 Bvendn 설정 : (ranslation = (ByentInSFVec3f) position, getByentIn ("set translation")
	- translation1 = (ByenthSFVec3f) position1.getByenth ("set translation")
	- translation 2 = (Byent InSFVec 3f) position 2. getByent In ("set translation")
- (2) 긍형의 투명처리
- 1) 금형의 투명처리를 위한 변수 지정 :BventfnSFRoat trappara
- 2) Node 참조 : Node transparenc = browser.getNode("you");
- 3) 투명처리를 위한 속성에 대해서 Breada 설정 : unsparen = (BrentlnSFFlom) unsparent gerBrentln ("set transparency");
- (3) View point
- 1) View point 제어를 위한 변수 지정 : BreadaSFVec3f, BreadaSFRom, BreadaSPBool, **EventoSFRoration**
- 2) View point를 나타내는 Node 참조 : Node viewp = browser.getNode("far")
- 3) View point를 변화시켜 주는 속성에 대한 ByentIn 설정 : fieldziew = (ByentlnSRRloat) viewp.getByentln ("set fieldOfView")
	- jump = (BventlnSFBool) viewp.getBventln("set jump")
	- orien = (BventhSFRomainn) viewp.gerBventh ("set orientation")
	- posi = (BvenninSFVec3f) viewp.genBvennin("ser position")

위의 설정에서 각 Byeor(n의 속성에 대한 값들은 setVahie()를 이용하여 변경시켜 주게 된다.

#### 3.3 유한요소해석 수행

유한요소해석은 업세팅(upseting)공정과 딮드로잉(deep drawing)두 가지로 나누어서 수행하였다. 그 중 업세팅공정의 수행 과정을 살펴보면 기하 대변형과 대변형률, 재료의 소성영역부 분이 고려되며, 접촉 부분의 상태변화 비선형성까지 고려된다. 공작물은 평행한 다이속에 위치하며, platen에 적용되는 해머 나 프레스의 압력에 의해서 성형되어 진다.

<그림 5>는 유한요소 서물례이션에서 상대치수를 나타내 고 있다. 공작물은 Aluminum 6061-76이며 <그림 6>은 공작물 의 Stress-Strain Curve를 나타내고 있다. 다이와 공작물의 마찰계 수는 0.1로가정하여 사물레이션 하였다.

업체팅의 결과를 살펴보면, 만약 공작물과 다이 사이에 마 찰이 없는 것으로 간주하면 변형은 균일하게 분포하여 나타나 겠지만, 마찰의 작용에 따라 압축용력의 분포는 불규칙적으로 공작물에 분포하게 될 것이다. 가장 변형이 많은 부분은 공작 물의 외곽부분이 되다. 간단한 압축성형해석은 공작물의 표면 에서 발생할 수 있는 파탄의 발생을 예측할 수 있으며, 연성과

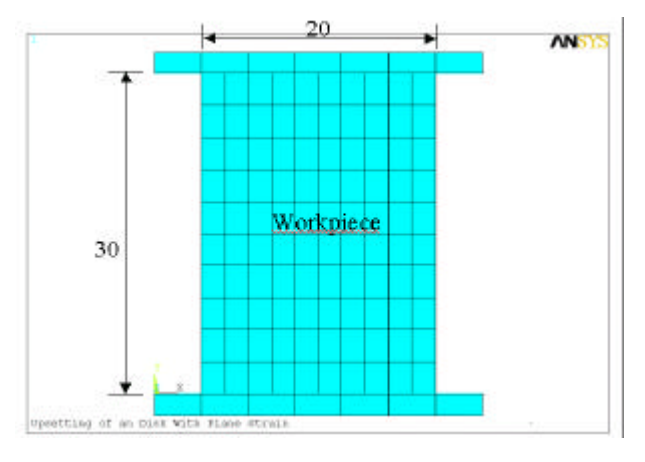

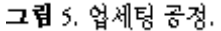

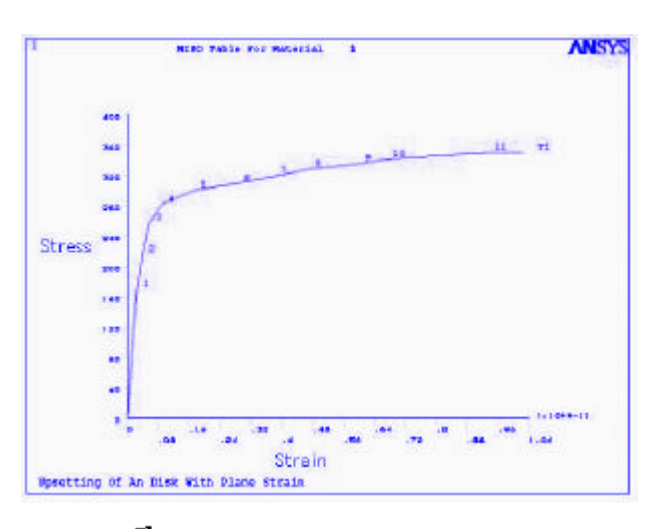

 $\exists$   $\vec{B}$  6. Stress-Strain Curve (Aluminum 6061-T6).

괴의 연구와 재료의 가공성을 측정할 수 있다.

#### 4. 시스템 구성 및 작동

#### 4.1 지스템 구성

<그림 7>은 성형가공 가상 생산 기술을 이용하여 개발중인 시스템의 구성도를 나타내고 있다. 사용자가 웬 브라우저를 통하여 성형가공 사물레이션을 수행하고 그 해석결과를 확인 할 수 있게 된다. 현재는 해석을 직접 수행하지는 못하고 외부 의 상용 해석프로그램을 이용하여 나온 해석값을 보라우저를 통해 볼 수 있는 지스템이다.

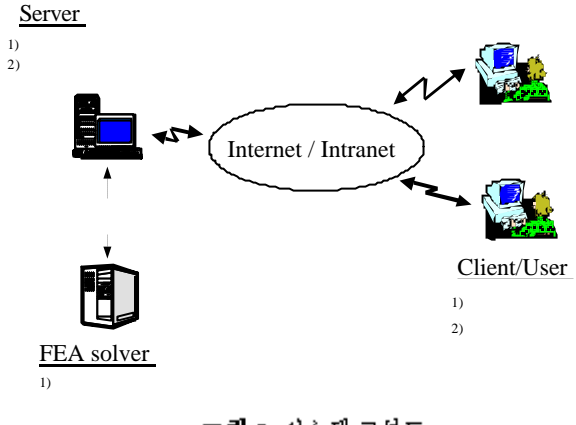

그림 7. 시스템 구성도.

#### 4.2 시스템 작동

시스템 구현은 먼저 Pro/Engineer를 이용하여 단조프레스와 금형 및 가공물을 모델링하여 3D객체로 생성하였으며, 이를 Cosmo World 2.0을 이용하여 금형을 프레스와 결합하였다. 단 조프레스의 작동과 제품의 가공과정의 확인, 응력분포와 같은 해석 후 결과를 확인할 수 있도록 몰라이언트 시스템에 JavaBAI를 적용하여 사용자 인터페이스를 설계하였다. 또한 Pro/Engineer를 이용하여 두 가지 작업을 위한 공작물을 각각 모 멜링하여 업세팅 작업과 딮드로잉 작업을 수행하였다. 해석 프로그램인 ANSYS를 이용하여 가공물 해석을 수행하여 나온 결과데이터를 VRML로 변환한 후, Cosmo World 20에서 다시 작업하여 단조프레스에서 직접 해석결과(가공물의 변형모습, 스트레스 분포)를 확인할 수 있도록 하였다. 시스템의 작동을 위해 사용자는 마우스를 이용하여 <그림 8>에 나타난 가상 단조프레스의 컨트롤 박스 버튼을 눌러 가동시킬 수 있다.

4.2.1 딥드로잉 공정 수행

위에서 설명한 구동방법에 따라, 단조프레스를 구동하여 단 조해석 결과를 확인할 수 있게 되는데, 그 중 딥드로잉의 결과

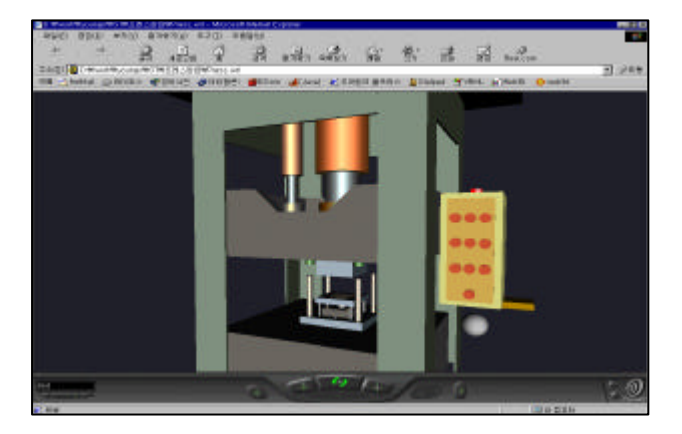

그림 8. web상에서 구현된 단조프레스.

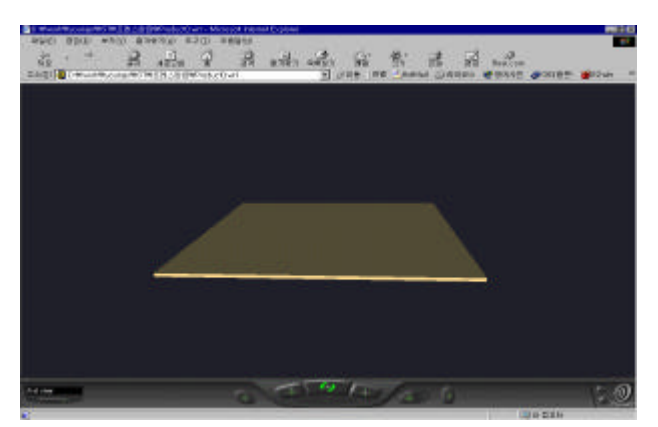

그림 9. 공정 수행 전 공작물 원형.

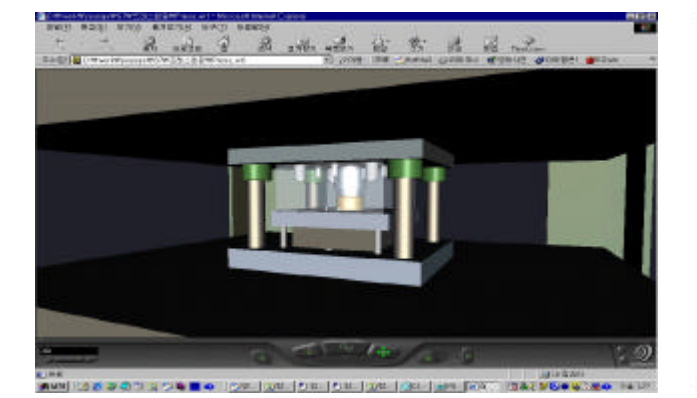

그림 10. 딥드로잉 공정 수행과정.

는 다음과 같다. <그림 9>는 딮드로잉 공정을 수행하기 전의 공작물이다. 이 원형 공작물은 실제 딮드로잉 공정과 같이 몰 드 하부(bottom\_mold)위에 놓여지고, 구동방법을 따라 단조프 례스를 가동시키면 딮드로잉 공정을 수행하게 된다. <그림 10>은 web상에서 단조프레스를 구동하여 딮드로잉 공정을 수 행하는 장면이다. 금형내의 가공물 변형모습을 볼 수 있도록 애프릿의 transparency 버튼 또는 컨트롤 박스의 구를 눌러 금형 을 투명화 할 수 있다. <그림 11>은 공정 수행 후, 결과물의 변 형된 모습을 확인하는 장면을 나타낸다. 공정이 완전히 수

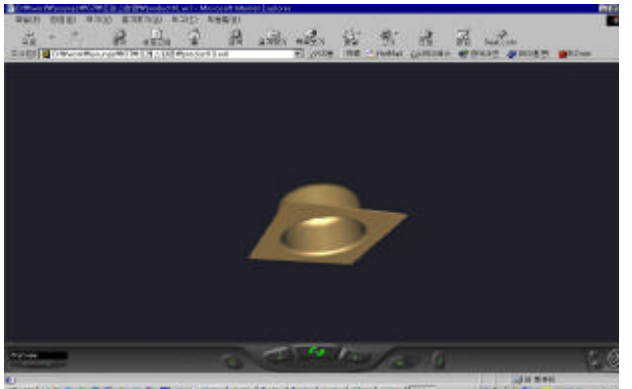

그림 11. 공정수행 후 변형된 결과물.

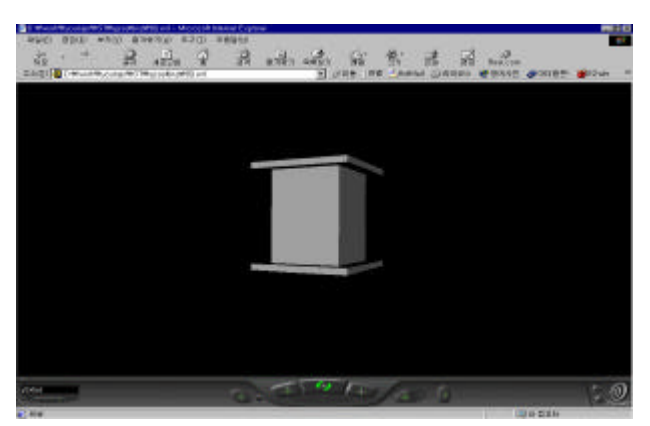

그림 12. 업셋팅 공정수행전의 공작물.

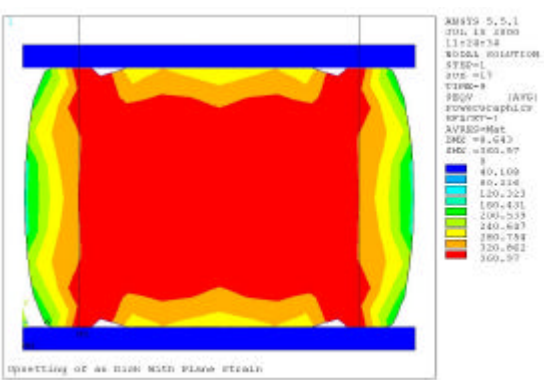

그림 13. 업셋팅 공정의 해석툴에서의 2차원 해석 결과.

행되기 전에 멈추었을 겪우 역시, 그 상태까지의 변형 모습을 확인할 수 있게 된다.

#### 4.2.2 업셋팅 공정 수행

<그림 12>는 업셋팅 공정을 수행하기 전의 공작물이다. 이 공작물은 <그림 5>에서 설명한 바와 같이 Alumimum 6061476 으로서 평행한 다이속에 위치하며, place에 적용되는 해머나 프 례스의 압력에 의해서 성형되어 진다. 다이와 공작물의 마찰 계수는 0.1로 가정하여 시물레이션 하였다. <그림 13>은 해

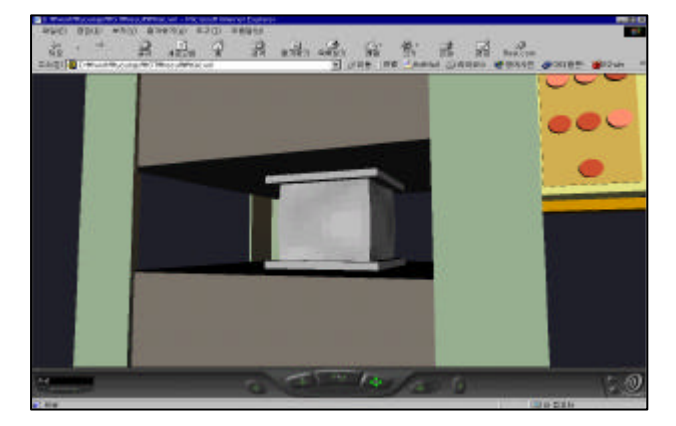

그림 14. 업셋팅 공정 수행과정.

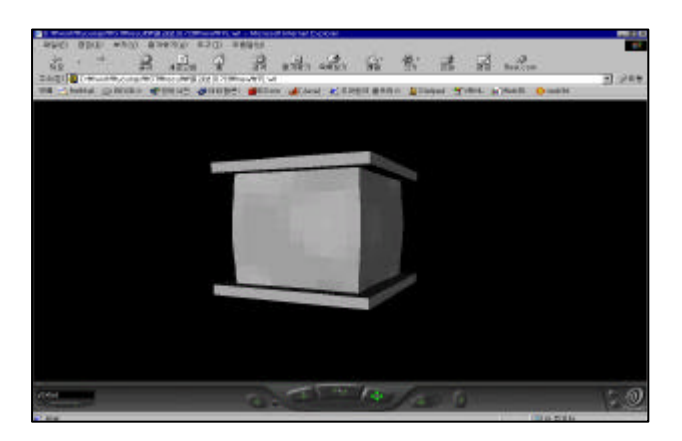

그림 15. 공정수행 후 변형되 형태확인.

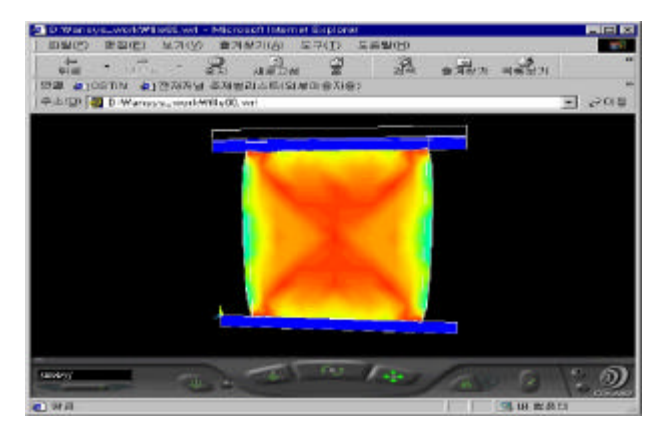

그림 16. 응력분포해석결과.

석을 위해 사용된 Solven(본 연구에서는 ANISYS)에서 얻은 2차 워 해석결과이다.

본 연구에서는 사용자가 직접 프레스를 가 통하여 업셋팅 공 정을 수행하고, <그림 13>과 같은 2차원 해석 결과를 web에서 3차워으로 볼 수 있도록 VRML로 변환하였다. <그림 14>는 web상에서 단조 프레스를 구동하여 업셋팅 공정을 수행하는 장면이며, 이 공정이 완료되면 결과물을 확인할 수 있다. 이 결 과물에서 사용자는 공정수행 후 <그림 15>와 같은 변형된 형 태뿌만 아니라 웅력분포(<그림 16>)도 확인할 수 있게 된다.

# 5 결론

단조공정은 기계부품의 대량생산을 목적으로 광범위하게 사 용되고 있음에도 불구하고 공정변수간의 밀접한 상호연관관 계와 소성유 동의 복잡성과 같은 공정상의 특성으로 인해 Web 기반 시스템 구축은 미흡한 실정이며, 특히 VR을 이용한 제조 시스템 구현은 찾아보기 힘든 상황이다. 그러나 제조현장에 인터넷과 VR의 활용이 가져다 줄 경제성 및 효율성을 고려할 때 제조과정에 이들의 적용은 필연적이다. 본 논문은 web을 기 반으로 하여 성형가공의 지물레이션과 유한요소해석을 수행 하고 엔지니어가 워하는 해석결과를 일목요연하게 파악할 수 있는 Web 기반 성형 가 공 분석 시스템을 소개하였다. 즉, 인터 네 기술과 가상 현실기술을 성형가공분야에 도입해서 web상 에서 가상 단조프레스를 정의하였으며, 성형단조기계의 사용 및 사물레이션 명령 등을 웹보라우저를 통하여 직접 수행할. 수 있는 방안을 제시하였다. 또한 이를 통하여 사용자는 실제 해석 후 값을 확인하여 변형된 가공물의 형태와 가공물내의 응력분포를 확인할 수 있게 된다. 본 연구에서는 해석도구로 서 독립된 상용 프로그램을 사용하였으나, 현장에서 실시간으 로 가상의 공간에서 제품의 가공되는 모습을 손쉽게 얻고 수 정이 가능케 하기 위하여, 해석도구와 VR 기술이 결합된 통합 시스템 개발에 대한 연구가 추후 진행될 예정이다.

# 참고문헌

- 서윤호,서석환외 4명 (1999), Web기반 가상 공작기계구 협을위한시스 뎀 개발, *대한산업 공학회 '99 추계공동학술대회 논문질,* Session. A01.5 CAD/CAM1.
- Bodner, Douglas A. and Govindaraj, T. (2000), Web-based tools in Watchouse Design. In procedings of the 2000 Industrial Engineering Solutions Conference, Cleveland, OH.

http://cosmosoftware.com/developer/eai.html

- http://cosmosoftware.com/develper/moving-worlds/
- http://www.vml.pe.kr

http://www.web3d.org/vmal/vmal.htm

- Ryken, Michael J. and Vance, Judy M. (2000), Applying virtual reality techniques to the interactive stress analysis of a tractor lift arm, Finite Blements in Analysis and Design, 35, 141-155.
- Yeh, T. P. and Vance, J. M. (1998), Interactive design of structural systems in a virtual environment, Comput. Madeling Simulation Egn. 3(30), 166-169.

## 이명석 · 황호진 · 박만진 · 오개우 · 장동영 · 김지표 · 나정환

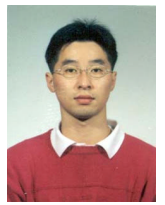

이영적 서울산업대학교 산업공학과 학사 서울산업대학교 정보산업공학과 석사 관심분야: VR, ERP, 생산공학

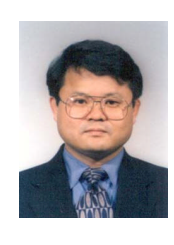

## 장동영

서울대학교 원자핵공학과 학사 서울대학교 기계설계학과 석사 University of Florida 기계공학과 박사 현재: 서울산업대학교 산업정보시스템공학과 부교수 관심분야: 생산공학, CAD/CAM/CIM, VR, 정밀가공

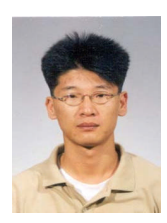

화호진 서울산업대학교 산업공학과 학사 서울산업대학교 정보산업공학과 석사 현재: <del>(주</del>) Kedro 관심분야: VR, SCM, CDM

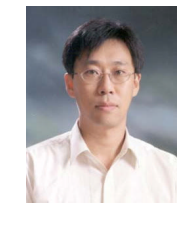

김지표 서울대학교 조선공학과 학사 서울대학교 산업공학과 석사 University of Missouri-Columbia 산업공학과 박 차 현재: 서울산업대학교 산업정보시스템공학과 조교수 관심분야: 물류시스템, COM,의사결정분석 등

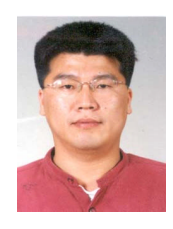

**탁만권** 서울산업대학교 기계설계학과 학사 서울산업대학교정보산업공학과 석사과정 관심분야: VR, 유한요소해석, CAD/CAM

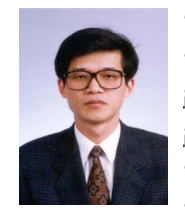

나겨환

한양대학교 기계공학과 학사 KAIST 생산공학 석사 KAIST 생산공학 박사 현재: 한국생산기술연구소 첨단가공센터장 관심분야 성형가공

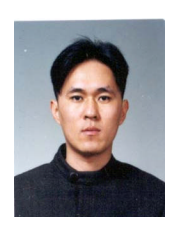

<u> 오 게 우</u> 서울산업대학교 산업공학과 학사 서울산업대학교정보산업공학과 석사과정 관심분야: VR, Web programming, 생산공학